### **Diese beiden Seite sollten Sie lesen, bevor Sie mit der Installation beginnen!**

# **Bedienerfreundich. Effizient. Komfortabel.**

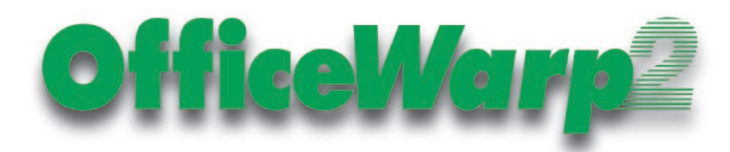

OfficeWarp 2, die erfrischend unbürokratische Bürolösung, macht Ihre tägliche Administration zum Vergnügen! Ob im Büro oder Zuhause, als Einzelplatz oder im Netzwerk, OfficeWarp 2 ist das clevere Werkzeug für alle, die etwas bewegen wollen. Die intuitive Benutzerführung macht es auch Ungeübten leicht, den vollen Leistungsumfang zu nutzen.

Lesen Sie sich die folgenden Seiten genau durch, denn zu folgenden Themen finden Sie wichtige Informationen:

**1. Und so unterstützt Sie OfficeWarp 2 .**

**2. Und so installieren und starten Sie die Demoversion von OfficeWarp 2. Hier finden Sie das PASSWORT!**

- **3. [Wer nutzt OfficeWarp 2?](#page-1-0)**
- **4. [Und hier gibt es mehr Informationen zu OfficeWarp 2.](#page-1-0)**
- **5. [Und die Preise?](#page-1-0)**
- **6. [Neue Buchhaltungslösung ProSaldo 2 bei SOHOsolutions.](#page-1-0)**

Das war OfficeWarp 1:

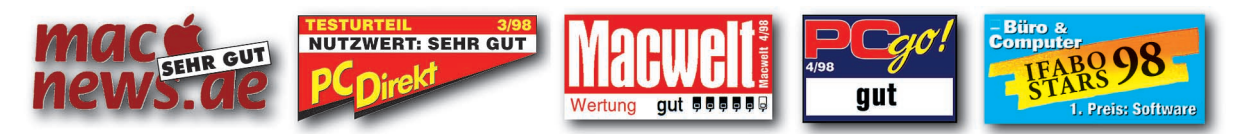

# **Und so unterstützt Sie OfficeWarp 2.**

- -> Adressverwaltung mit Übersicht aller Geschäftsvorfälle
- -> Artikelstamm mit Preiskategorien und Staffelrabatten sowie einer kleinen Lagerverwaltung
- -> Projektmanagement mit Nachkalkulation und Übersicht aller projektbezogenen Vorgänge
- -> Auftragsverwaltung mit Preiskategorien (Anfrage, Bestellung, Angebot, Auftrag, Lieferschein)
- -> Rechnungs- und Mahnwesen (auch Sammelrechnungen), euro- und mehrwährungsfähig
- -> Ausgabenerfassung und Kassenbuch
- -> Terminverwaltung mit Wochenübersicht
- -> projektbezogene Zeit- und Materialerfassung
- -> Korrespondenz als Brief, Fax oder E-Mail versenden (Faxprogramme FaxExpress, FAXstf oder WinFax Pro notwendig), Serienbriefe, -faxe und Serienmails
- -> Freifelder für individuelle Anpassung in jedem Modul
- -> viele neue Features im Detail wie mehrere Wiedervorlagen je Adresse oder direktes Faxen von Anfragen (Bestellungen), Angeboten oder Auftragsbestätigungen
- -> Sie können natürlich auch alle ausdruckbaren Dokumente auf Ihr persönliches Layout einrichten (Briefkopf, Logo, Schriftart und -größe)

# **Und so installieren und starten Sie die Demoversion von OfficeWarp 2.**

- 1. Klicken Sie doppelt auf die Datei OfficeWarp 2 Demo.sit. Daraufhin öffnet sich das Programm StuffIT Lite.
- 2. Im Programm StuffIT Lite sehen Sie dann den Ordner "OfficeWarp 2 Demo". Markieren Sie diesen Ordner mit der Maus, und wählen Sie dann den Befehl "UNSTAFF" aus dem Menüpunkt "Archive". Sie werden noch aufgefordert, das Installationsverzeichnis für die Demoversion von OfficeWarp 2 anzugeben.
- 3. Nach der Installation finden Sie den Ordner "OfficeWarp 2" in Ihrem Installationsverzeichnis. Öffnen Sie diesen Ordner.

<span id="page-1-0"></span>4. Über das Icon "OfficeWarp 2" starten Sie das Programm. Daraufhin werden Sie zur Eingabe eines Paßwortes aufgefordert.

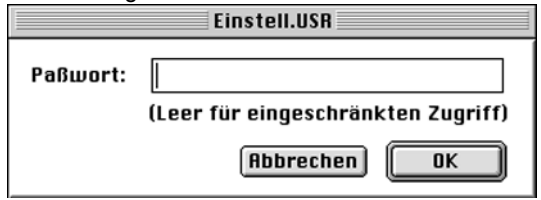

- 5. Geben Sie für den vollen Zugriff das Paßwort "Dagobert" ein. Paßwort und Seriennummer haben nichts gemein! Viel Spaß beim Testen. Das **Handbuch** zu OfficeWarp 2 können Sie sich unter **http:// www.sohos.de** herunterladen.
- 6. Möchten Sie OfficeWarp 2 in der Vollversion (als Einzelplatz oder im Netzwerk) nutzen, dann verwenden Sie zum Bestellen das Formular "OfficeWarp 2 bestellen" auf der Start-Seite der Demoversion von OfficeWarp 2.

#### **Achtung!**

OfficeWarp ist inkompatibel mit dem Apple Betriebssystem 7.6 - die Versionen 7.5 oder 7.6.1 oder höher stellen kein Problem dar. Das 7.6 update auf 7.6.1 ist unter "http://www.apple.com" kostenfrei erhältlich. Wenn Sie auf Ihrem Macintosh OpenTransport verwenden, müssen Sie die Version 1.1.2 oder höher installiert haben.

# **Wer nutzt OfficeWarp 2?**

Zu den Anwendern von OfficeWarp 1 gehören Kunden aus Industrie, Handel, Dienstleistungen und Freiberufler: Archtitekten, Bauingenieure, Designer und Graphiker, alle Existenzgründer, Einzelhändler, Ingenieure, Kontaktmanager, Musikproduzenten, PR-Agenturen, Technologieunternehmen, Unternehmensberatungen, Verlage, Werbeagenturen...

OfficeWarp wurde nicht speziell für eine bestimmte Branche entwickelt, kann aber trotzdem durch verschiedenste Änderungen auf Ihre individuellen Bedürfnisse angepaßt werden.

### **Und hier gibt es mehr Informationen zu OfficeWarp 2.**

Hersteller: **SOHOsolutions** Grimmstraße 4 80336 München

#### **Telefonische Auskunft:**

von Montag bis Donnerstag zwischen 10 und 12 Uhr bzw. 14.30 und 16.30 Uhr, am Freitag erreichen Sie SOHOsolutions zwischen 10 und 13 Uhr unter 0049-89-74731017.

**Fax: 0049-89-779144 E-Mail: soho@sohos.de Internet: www.sohos.de**

#### **Und die Preise?**

OfficeWarp 2 Einzelplatz (Mac/Win/NT) DM 495,- OfficeWarp 2 jeder weitere Netzarbeitsplatz DM 350,-.

Update\* OfficeWarp 2 Einzelplatz (Mac/Win/NT) DM 295,- Update\* OfficeWarp 2 jeder weitere Netzarbeitsplatz DM 200,-.

\*Nur für registrierte Kunden.

### **Neue Buchhaltungslösung ProSaldo 2 bei SOHOsolutions.**

Ab Mitte Juli ist ProSaldo 2 verfügbar, die bedienerfreundliche, komfortable und sichere Buchhaltung (Einnahme/ Überschußrechnung) mit direkter Anbindung an OfficeWarp 2.

ProSaldo 2 Einzelplatz (Mac/Win/NT) DM 295,- Demo unter http://www.sohos.de